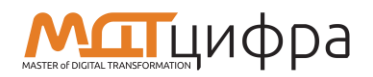

# **ИНТЕЛЛЕКТУАЛЬНЫЙ МОНИТОРИНГ СИСТЕМ «ЦИФРА 2.0»**

Общее руководство

Листов 20

2024

# СОДЕРЖАНИЕ

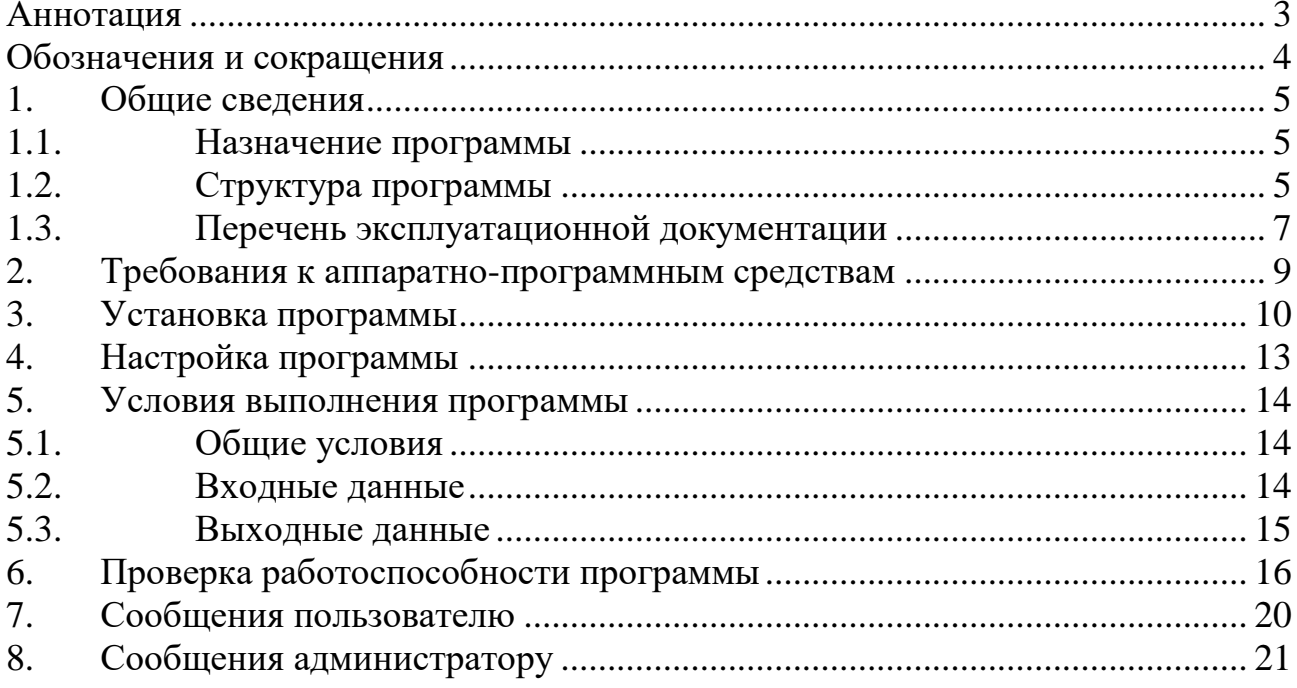

#### **АННОТАЦИЯ**

<span id="page-2-0"></span>Программное обеспечение «Интеллектуальный мониторинг систем «Цифра 2.0» (далее – ПО, ИМС «Цифра 2.0») предназначено для управления производительностью приложений, для решения задач управления микросервисными и облачными приложениями.

ПО осуществляет мониторинг и анализ приложений, сервисов, инфраструктуры, веб-браузеров, мобильных приложений и др. для более чем 200 технологий. Также ПО отображает данные мониторинга производительности приложений в реальном времени с помощью технологии распределенной трассировки вызовов внутри сервисов.

# **ОБОЗНАЧЕНИЯ И СОКРАЩЕНИЯ**

<span id="page-3-0"></span>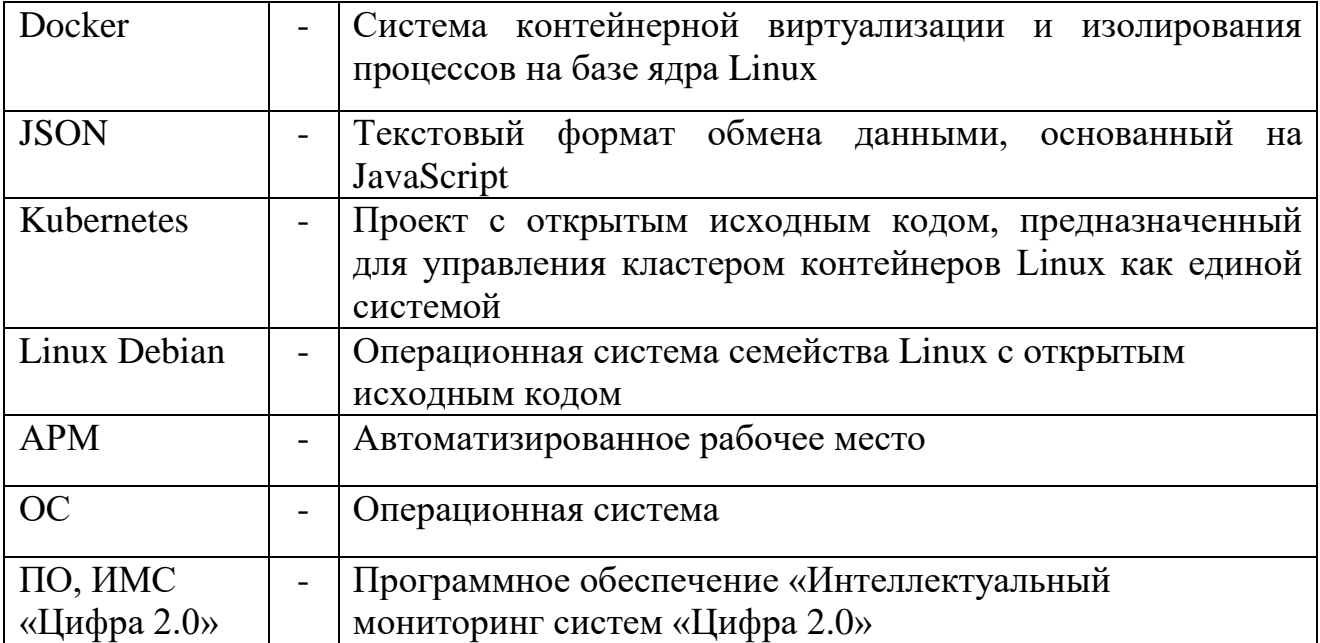

#### **1. ОБЩИЕ СВЕДЕНИЯ**

#### <span id="page-4-0"></span>**1.1. Назначение программы**

<span id="page-4-1"></span>Программное обеспечение «Интеллектуальный мониторинг систем «Цифра 2.0» предназначено для управления производительностью приложений, для решения задач управления микросервисными и облачными приложениями.

ПО осуществляет мониторинг и анализ приложений, сервисов, инфраструктуры, веб-браузеров, мобильных приложений и др. для более чем 200 технологий. Также ПО отображает данные мониторинга производительности приложений в реальном времени с помощью технологии распределенной трассировки вызовов внутри сервисов.

Программное обеспечение автоматизирует отображение зависимостей во всем технологическом стеке при создании приложений и предоставляет мощную и простую в использовании систему аналитики данных состояния и работоспособности сервисов. ПО информирует о проблемах с производительностью и стабильностью работы приложений в течение нескольких секунд после их возникновения.

Кроме того, ПО позволяет автоматизировать анализ первопричин сбоев и затруднений в работе приложений с помощью корреляции событий, пороговых значений производительности, а также с помощью анализа причин возникновения проблем.

Также ПО приводит данные о производительности в соответствие с структурированным контекстом информации мониторинга, что позволяет быстро предотвращать и устранять проблемы, связанные с ошибками в программном коде сервисов.

#### **1.2. Структура программы**

<span id="page-4-2"></span>Программное обеспечение «Интеллектуальный мониторинг систем «Цифра 2.0» представляет собой программный комплекс, состоящий из серверной и агентской частей.

Серверная часть (backend) – это набор взаимосвязанных микросервисов, обеспечивающих функционирование всего комплекса.

Агентская часть – агент мониторинга, который устанавливается в систему, подлежащую наблюдению.

Архитектуру ПО можно представить в следующем виде [\(Рисунок 1\)](#page-5-0).

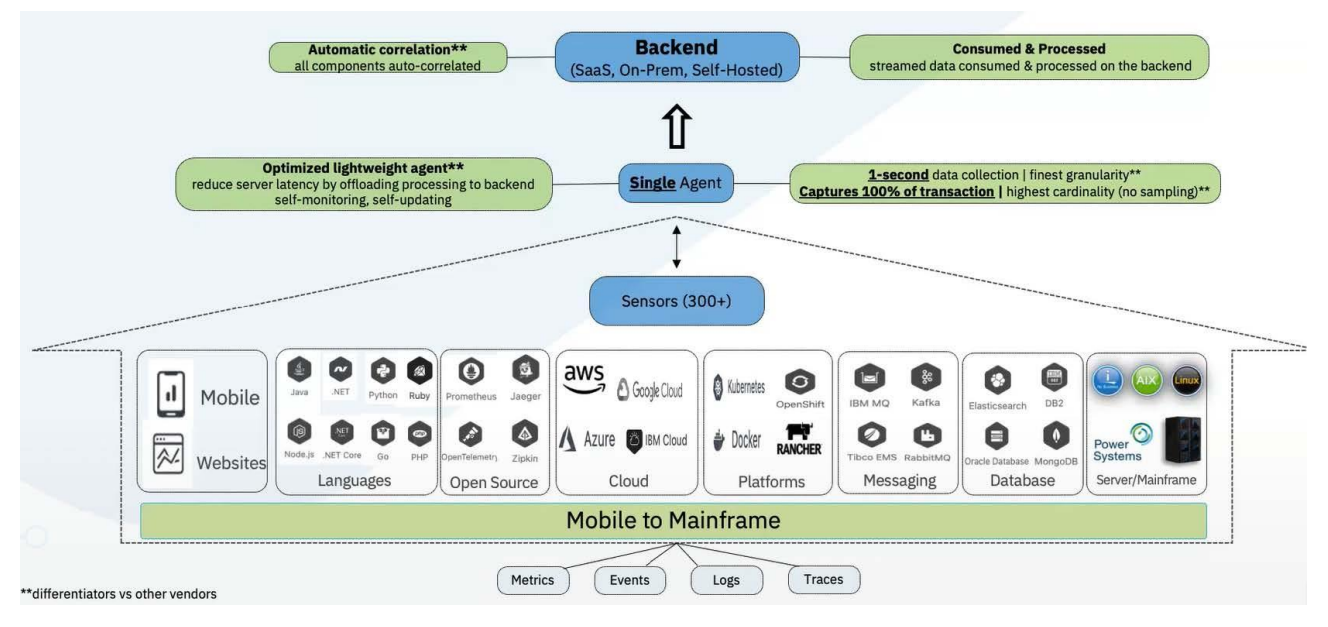

Рисунок 1 – Архитектура ПО

<span id="page-5-0"></span>Агент ПО автоматически и непрерывно контролирует весь технологический стек наблюдаемых сервисов и приложений. ПО требует только одного агента на один хост для всех поддерживаемых технологий.

Агент автоматически развертывает сенсоры, специфичные для всех обнаруженных технологий, которые немедленно начинают отправлять соответствующие метрики агенту. Сенсоры также сообщают агенту о том, какие трассировщики необходимо внедрить для конкретных сервисов и приложений. Все данные трассировки перехватываются и затем отправляются агенту.

В серверную часть ПО собираются три основных типа данных мониторинга: маяки, трассы и метрики. Маяки генерируются в веб-браузере пользователя, трассировки - на уровне кода контролируемых сервисов, а метрики генерируются на уровне инфраструктуры.

Все данные в режиме реального времени передаются на бэкэнд ПО для анализа, а затем отправляются в хранилище данных для долгосрочного хранения. Агент ПО находится вне процессов приложений и обрабатывает все коммуникации с Системой.

Доступ к информации, хранящейся в бэкенде ПО, осуществляется либо через веб-интерфейс ПО, либо через REST API.

Данные передаются и обрабатываются в режиме реального времени параллельными процессорами, что позволяет сразу же получить точное представление о влиянии любых изменений в программе, таких как развертывание кода, масштабирование или сокращение ресурсов.

#### **1.3. Перечень эксплуатационной документации**

<span id="page-6-0"></span>Для работы с ПО достаточно ознакомиться с руководством пользователя на программу.

Для администрирования ПО необходимо ознакомиться с руководством администратора на программу. Также администратор ПО должен иметь следующие навыки:

- администрирования ОС семейства Linux;
- работа с Docker-контейнерами;
- знание принцип работы web-серверов;
- знание принципов передачи данных по вычислительным сетям;
- знание основ администрирования баз данных.

## <span id="page-8-0"></span>**2. ТРЕБОВАНИЯ К АППАРАТНО-ПРОГРАММНЫМ СРЕДСТВАМ**

Ниже представлены минимальные и рекомендуемые требования к аппаратным средствам, необходимым для функционирования ПО.

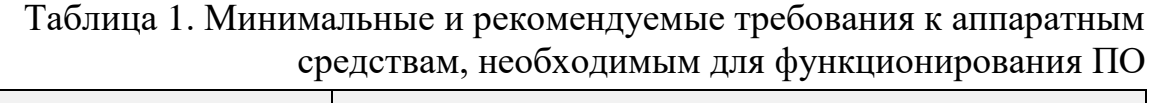

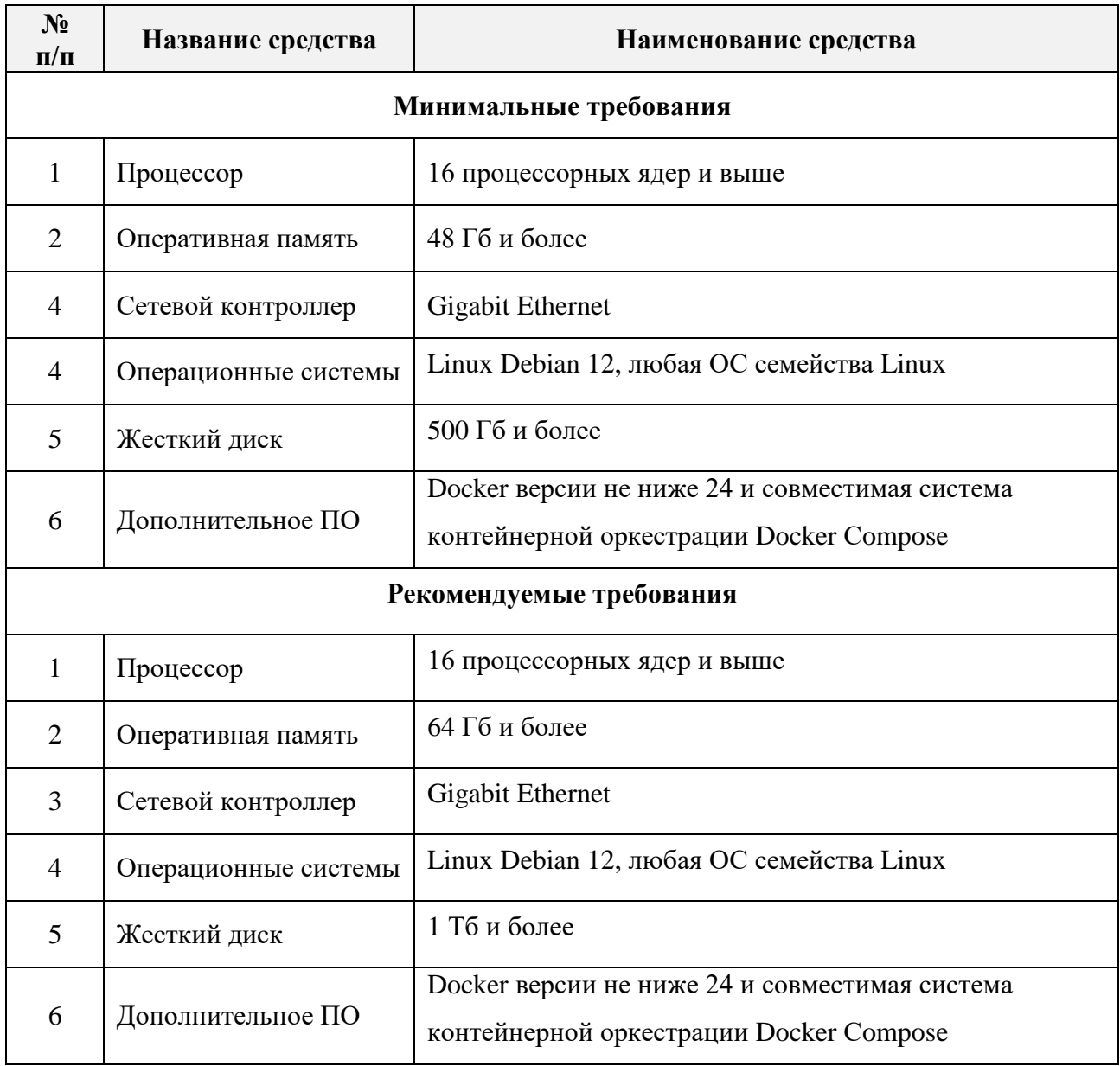

#### **3. УСТАНОВКА ПРОГРАММЫ**

<span id="page-9-0"></span>Программное обеспечение «Интеллектуальный мониторинг систем «Цифра 2.0» доступна как SaaS решение, так же возможна установка и с автономным размещением. Для локальных установок ПО возможно несколько вариантов:

– Автономное размещение на одном сервере, т.е. локальное развертывание.

– Автономная конфигурация с двумя серверами в контейнере с хранилищами данных на одной машине и другими компонентами на другой. Этот вариант также называется однопользовательским.

– Развертывание Kubernetes с собственными облачными серверными компонентами, работающими в кластере kubernetes, и хранилищами данных, работающими либо распределенными по нескольким серверам, либо также в кластере kubernetes. Эта конфигурация является многопользовательской.

Для установки на локальном сервере с Linux вначале необходимо получить доступ суперпользователя. Для этого необходимо в командной строке набрать следующую команду:

sudo -i

Перед установкой ПО также необходимо Docker CE или Docker EE. Для этого необходимо выполнить следующие команды:

```
apt-get install ca-certificates curl gnupg lsb-release -y
mkdir -p /etc/apt/keyrings
curl -fsSL https://download.docker.com/linux/ubuntu/gpg | sudo gpg
--dearmor -o /etc/apt/keyrings/docker.gpg
echo "deb [arch=$(dpkg --print-architecture) signed-
by=/etc/apt/keyrings/docker.gpg]
https://download.docker.com/linux/ubuntu $(lsb_release -cs)
stable" | sudo tee /etc/apt/sources.list.d/docker.list > /dev/null
apt-get update -y
apt-get install docker-ce docker-ce-cli containerd.io docker-
compose-plugin
      -\nabla
```
Далее необходимо осуществить проверку Docker на работоспособность.

docker ps

Затем необходимо создать следующие каталоги/файловые системы, которые будут использоваться для хранения ПО datastore.

```
mkdir /mnt/metrics
mkdir /mnt/traces
mkdir /mnt/data
```
Подготовка к установке завершена.

Далее необходимо выполнить следующие команды для установки ПО. Эти команды будут отличаться в зависимости от того, какая платформа Linux используется для установки. Приведенные ниже инструкции предназначены для Ubuntu и Debian.

Далее проведем установку сервера.

```
echo "deb [arch=amd64] https://self-hosted.cfra20.io/apt
generic main" > /etc/apt/sources.list.d/cifra20-product.list
wget -q0 - "https://self-hosted.cifra20.io/signing key.gpg" | apt-
key add -
apt-get update -y
apt-get install cifra20-console -y
```
Создадим рабочую директорию для ПО:

mkdir -p /opt/cifra20 && cd /opt/cifra20

Следующая команда запустит установку ПО и предоставит выбор одного

из 3 вариантов установки, также сгенерирует файл конфигурации settings.hcl.

Cifra20 init

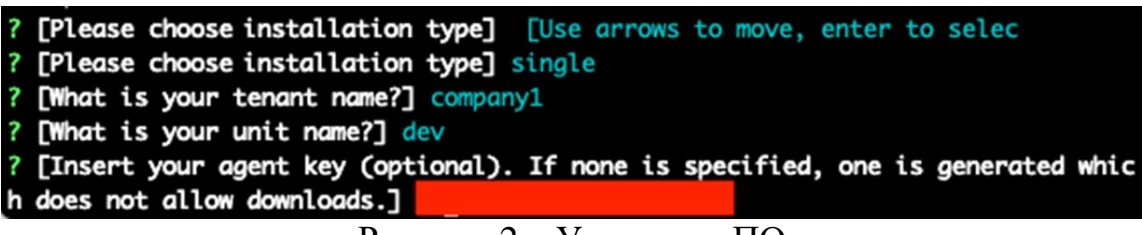

Рисунок 2 – Установка ПО

Далее будет предложено ввести полное имя хоста сервера.

Теперь вам будет предложено указать путь, по которому будут храниться ваши данные. Путь по умолчанию - /mnt/data. Нажмите Enter, чтобы принять значение по умолчанию.

Далее будет предложено указать путь, по которому будут сохранены ваши трассировки. Путь по умолчанию - /mnt/traces. Нажмите Enter, чтобы принять значение по умолчанию.

Далее будет предложено указать путь, по которому будут храниться данные вашей метрики. Путь по умолчанию - /mnt/metrics. Нажмите Enter, чтобы принять значение по умолчанию.

Далее будет предложено указать местоположение мгновенных журналов. Нажмите Enter, чтобы принять значение по умолчанию /var/log/cifra20.

Далее будет предложено указать путь к вашему файлу подписанного сертификата. При желании вы можете создать свой собственный. Если вы его не укажете, программа установки сгенерирует сертификат. Нажмите Enter и позвольте ПО сгенерировать самозаверяющий сертификат. Если вы выполняли развертывание на сайте клиента, и клиент хотел использовать сертификаты, подписанные центром сертификации, на этом шаге вы должны указать существующий сертификат.

Наконец, будет предложено ввести файл закрытого ключа. Нажмите Enter и попросите программу установки сгенерировать файл ключа для самозаверяющего сертификата. Далее начнется установка, которая займет 20-30 минут. После установки будет доступен адрес, логин и пароль от входа на веб интерфейс.

| Handle certificates $\checkmark$                                            |  |
|-----------------------------------------------------------------------------|--|
| Ensure images ✓                                                             |  |
| Clean docker containers ✓                                                   |  |
| Check data directories $\checkmark$                                         |  |
| Create configurations $\checkmark$                                          |  |
| Migrate data stores ∕                                                       |  |
| Run components $\checkmark$                                                 |  |
| Check components $\checkmark$                                               |  |
| Setup environment urls $\checkmark$                                         |  |
| Run nginx ∕                                                                 |  |
| Initialize tenant unit √                                                    |  |
| Welcome to the World of Automatic Infrastructure and Application Monitoring |  |
| https://192.168.252.60                                                      |  |
| E-Mail: admin@local                                                         |  |
| Password: T6Y2fWDbvc                                                        |  |
|                                                                             |  |

Рисунок 3 – Завершение установки ПО

### **4. НАСТРОЙКА ПРОГРАММЫ**

<span id="page-12-0"></span>В настройку программного обеспечения «Интеллектуальный мониторинг систем «Цифра 2.0» входит настройка агентов мониторинга.

Страница с настройками агентов мониторинга представлена ниже [\(Рисунок 4\)](#page-12-1).

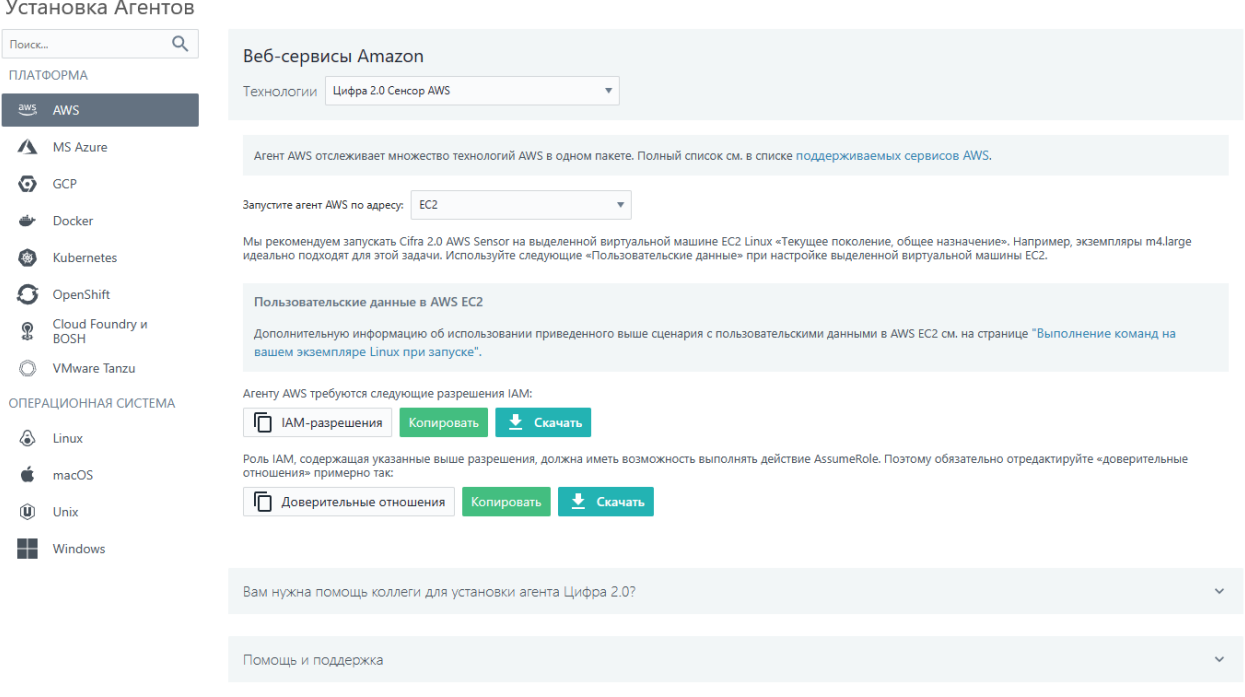

<span id="page-12-1"></span>Рисунок 4 – Агенты интеллектуального мониторинга

#### **5. УСЛОВИЯ ВЫПОЛНЕНИЯ ПРОГРАММЫ**

#### <span id="page-13-0"></span>**5.1. Общие условия**

<span id="page-13-1"></span>Программное обеспечение «Интеллектуальный мониторинг систем «Цифра 2.0» работают под операционной системой семейства Linux. В руководстве пользователя показана работа под ОС Linux Debian 12.

ПО представляет собой набор микросервисов, функционирующих в среде Kubernetes на операционных системах семейства Linux, также система может быть запущенная на базе Docker-контейнеров с применением оркестрации Docker Compose

Мониторинг микросервисных приложений осуществляется с помощью агента мониторинга ПО. Агент устанавливаются с помощью одной команды в веб-интерфейсе. В разделе установки необходимо выбрать нужную платформу, и далее генерируется скрипт для его установки. Среди поддерживаемых агентом платформ есть Linux, Unix, Windows, Kubernetes, облачные среды Google Cloud и прочие.

Установка ПО и установка агента мониторинга приведены в документе «Руководство администратора».

После установки агента мониторинга на интерактивной карте автоматически генерируется отображение инфраструктурного ландшафта сервисов и приложений.

#### **5.2. Входные данные**

<span id="page-13-2"></span>В качестве входных данных, получаемых серверной частью ПО от агентов мониторинга используется структурированный массив JSON. Существует базовый набор передаваемых метрик, который может быть расширен путем кастомизации входного массива согласно стандартизированной схемы данных.

#### **5.3. Выходные данные**

<span id="page-14-0"></span>Выходные данные работы ПО представлены в виде структурированных таблиц с набором метрик производительности работы приложений и сервисов с возможностью анализа и сортировки. Также выходными данными являются списки трассировки вызовов при исполнении программного кода с указанием времени выполнения конкретной операции, статусов выполнения и описанием ошибок выполнения кода. В качестве высокоуровневого отображения информации используется система генерации дашбордов с вынесением на них индикаторов показателей производительности.

#### **6. ПРОВЕРКА РАБОТОСПОСОБНОСТИ ПРОГРАММЫ**

<span id="page-15-0"></span>Для работы с программным обеспечением «Интеллектуальный мониторинг систем «Цифра 2.0» необходимо запустить программу и авторизироваться под ролью пользователя. Логин и пароль пользователя задаются администратором ПО.

В случае, если авторизация прошла успешно, то откроется основное окно системы, а именно страница Витрина [\(Рисунок 5\)](#page-15-1).

Под основными страницами ПО подразумевается следующий перечень страниц:

- Витрина [\(Рисунок 5\)](#page-15-1);
- Веб-сайты и мобильные приложения [\(Рисунок 6\)](#page-16-0);
- Приложения [\(Рисунок 7\)](#page-16-1);
- Платформы [\(Рисунок 8\)](#page-16-2);
- Инфраструктура [\(Рисунок 9\)](#page-17-0);
- Анализ [\(Рисунок 10\)](#page-17-1);
- События [\(Рисунок 11\)](#page-18-0).

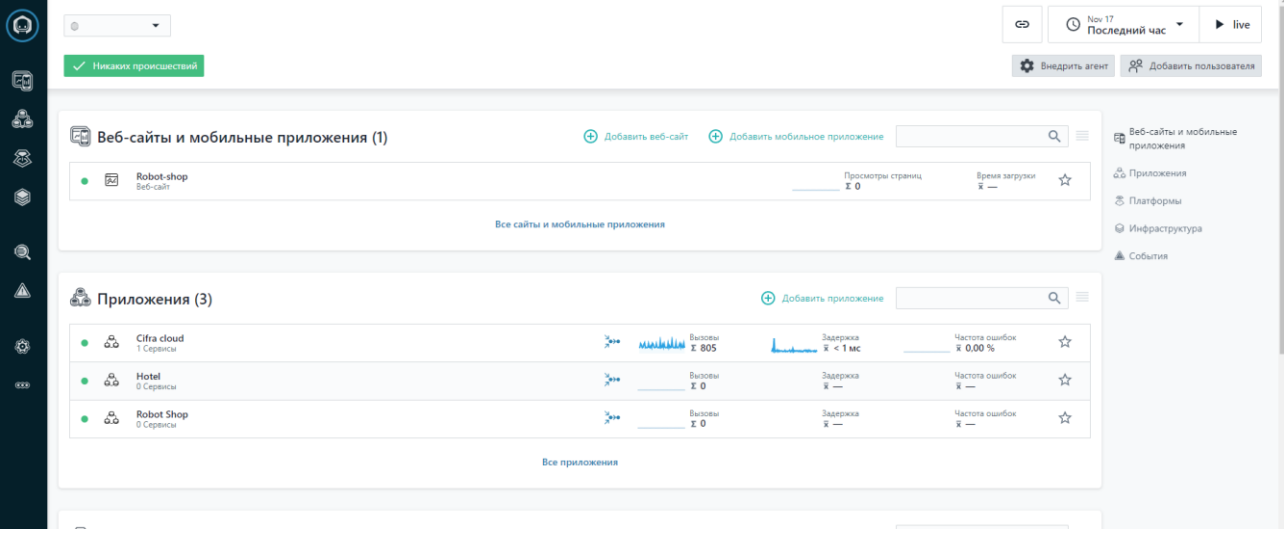

Рисунок 5 – Страница «Витрина»

<span id="page-15-1"></span>На странице «Витрина» представлены краткие сведения (выраженные инфографикой) по все компонентам, на которых установлен агент мониторинга.

Страница «Приложения» позволяет выбрать как мобильное приложение, так и веб-сайт (фронт-часть) для более подробного изучения [\(Рисунок 6\)](#page-16-0). Для того что бы открыть карточку объекта, требуется нажать на его название.

|             | <b>Q</b> Веб-сайты и мобильные приложения | $\bigcirc$ $\bigcirc$ Последний час<br>⊝<br>$\blacktriangleright$ live |                                 |
|-------------|-------------------------------------------|------------------------------------------------------------------------|---------------------------------|
| 网 Веб-сайты | <b>4</b> Мобильные приложения             |                                                                        |                                 |
|             |                                           |                                                                        | Q<br><b>+ Добавить веб-сайт</b> |
| Название    | Просмотры страниц ↓                       | Время загрузки                                                         | Общее состояние                 |
| Robot-shop  | ndt -<br>$\overline{0}$                   | till OMC                                                               | $\checkmark$                    |
|             |                                           |                                                                        |                                 |

Рисунок 6 – Страница «Веб-сайты и мобильные приложения»

<span id="page-16-0"></span>Страница «Приложения» позволяет выбрать приложение (бэк-часть) или сервисы, для более подробного изучения [\(Рисунок 7\)](#page-16-1). Для того что бы открыть карточку приложения, требуется нажать на выбранное приложение или сервис.

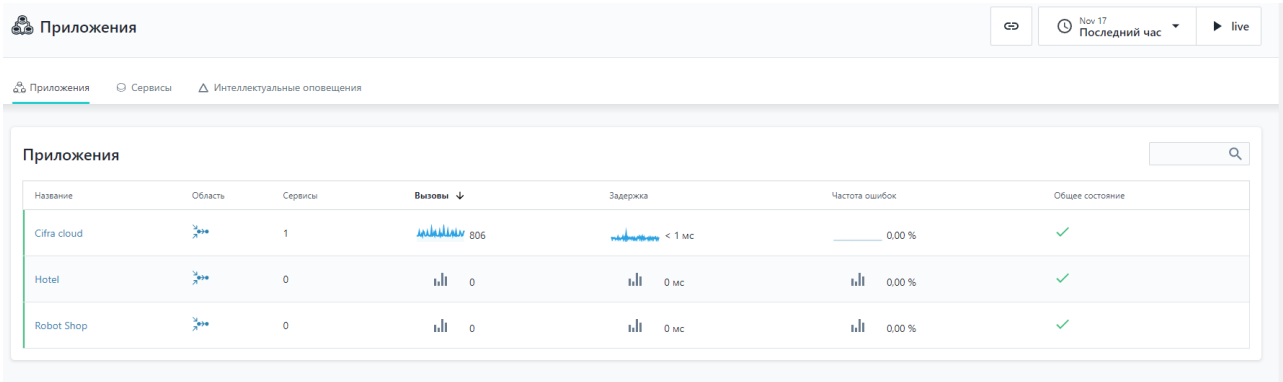

#### Рисунок 7 – Страница «Приложения»

<span id="page-16-1"></span>Страница «Платформы» позволяет отслеживать работоспособность и мониторинг облачных вычислений, и технологию Kubernetes [\(Рисунок 8\)](#page-16-2).

<span id="page-16-2"></span>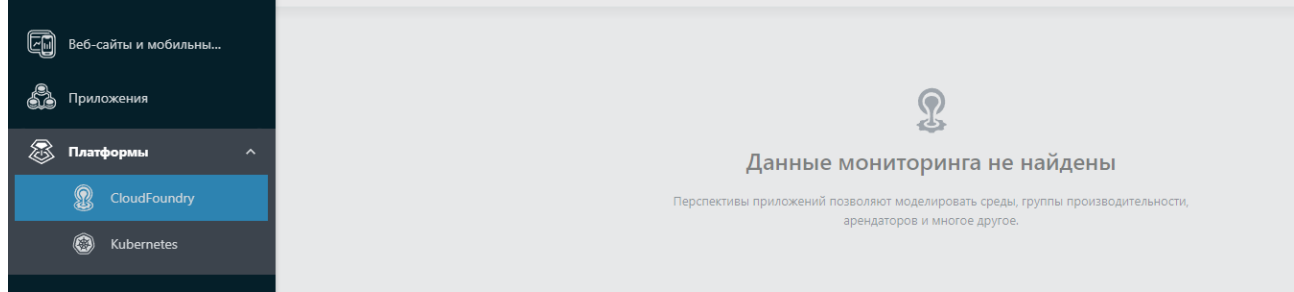

#### Рисунок 8 – Страница «Платформы»

Страница «Инфраструктура» предоставляет пользователю визуализированную инфраструктуру объекта мониторинга от операционной системы до процессов, запущенных в кластере данного объекта [\(Рисунок 9\)](#page-17-0).

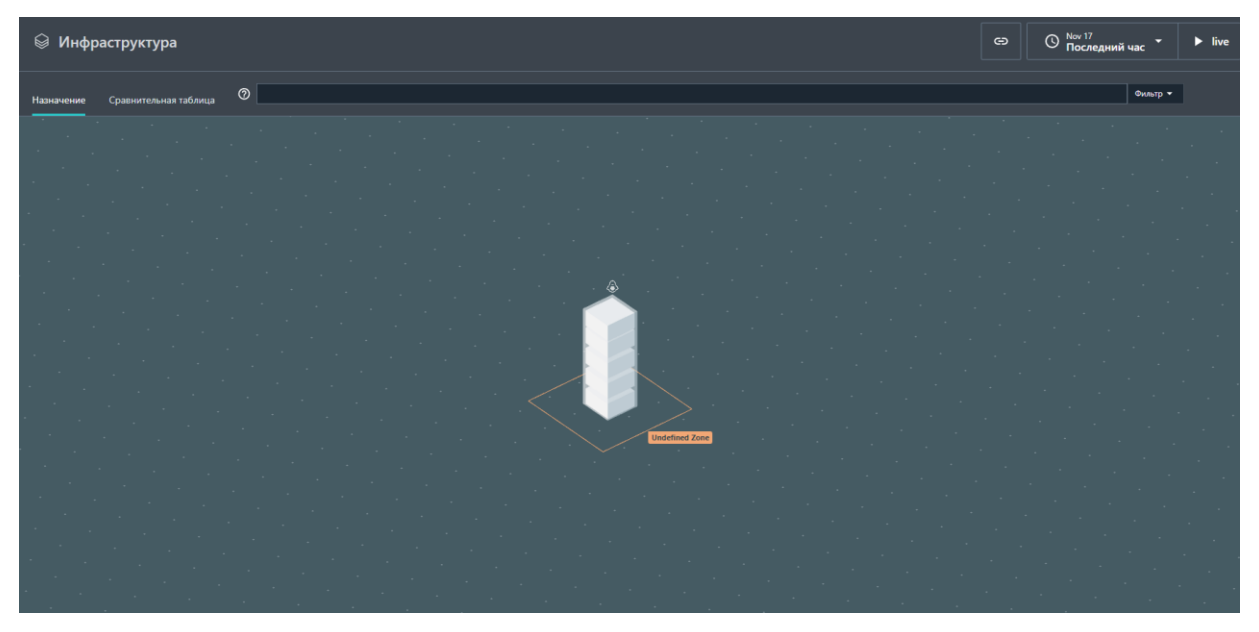

Рисунок 9 – Страница «Инфраструктура»

<span id="page-17-0"></span>Страница «Анализ» дает возможность пользователю создавать аналитические запросы по объектам мониторинга [\(Рисунок 10\)](#page-17-1). Данный инструмент может предоставить техническую информацию о работе приложения, сервиса, узла и т.д.

|                                                                                       |                    | <b>■ Анализ &gt; В Приложения / + Вызовы ▼</b>                                                        |                                                                                            | $\bigcirc$ $\frac{\text{Now }17}{\text{Последний час}}$ $\star$<br>$\blacktriangleright$ live<br>$\oplus$ |  |  |  |
|---------------------------------------------------------------------------------------|--------------------|----------------------------------------------------------------------------------------------------|--------------------------------------------------------------------------------------------|----------------------------------------------------------------------------------------------------|--|--|--|
| = Фильтр<br>+ Добавить фильтр                                                         |                    |                                                                                                    |                                                                                            |                                                                                                    |  |  |  |
| p rpynna<br>+ Добавить группу                                                         |                    |                                                                                                    |                                                                                            |                                                                                                    |  |  |  |
|                                                                                       |                    |                                                                                                    |                                                                                            | <> API-sanpoc<br>Режим быстрого запроса                                                                   |  |  |  |
| 0 выбрано<br>*** Calls Overview Calls, Erroneous Call Rate, Latency X<br>• Памаграмма |                    |                                                                                                    |                                                                                            |                                                                                                    |  |  |  |
| Задержка                                                                              | $\wedge$           | Запросы (общий)<br>• общий                                                                            | Частота ошибочных соединений (Среднее значение)                                            | Задержка (Среднее значение)<br>• Среднее значение                                                         |  |  |  |
| Oт<br>До                                                                              |                    | 30                                                                                                    | 100,00 %                                                                                   | 34 MC                                                                                                    |  |  |  |
| Неисправный<br>П Только неисправные                                                   | $\boxed{0}$ ^      |                                                                                                    |                                                                                            |                                                                                                    |  |  |  |
| Craryc HTTP                                                                           | $\boxed{0}$ $\sim$ | 17:27:00<br>16:37:00<br>16:47:00<br>16:57:00<br>17:07:00<br>17:17:00<br>17:37:00<br>Nov 17            | 16:47:00<br>16:57:00<br>17:07:00<br>17:17:00<br>17:27:00<br>17:37:00<br>16:37:00<br>Nov 17 | 17:07:00<br>17:17:00<br>17:27:00 17:37:00<br>16:37:00<br>16:47:00<br>16:57:00<br>Nov 17                   |  |  |  |
| Приложения                                                                            | $\boxed{0}$ $\vee$ | 878 Вызовы                                                                                            |                                                                                            |                                                                                                    |  |  |  |
| Сервисы                                                                               | $\boxed{0}$ $\sim$ | ٠<br><b>66/306</b>                                                                                    | услуга                                                                                     | Временная метка ↓<br>Задержка                                                                             |  |  |  |
| Конечные точки                                                                        | $\boxed{0}$ $\vee$ | SELECT 'uid', 'displayname', 'password' FROM 'oc_users' WHERE 'uid_lower' 8<br>$\leftrightarrow$<br>٠ | nextcloud                                                                                  | $2MC$ $8$<br>2023-11-17, 17:36:50                                                                         |  |  |  |
| Типы                                                                                  | $\boxed{Q}$ $\vee$ | SELECT * FROM 'oc_appconfig'<br>$\rightarrow \bullet$<br>۰                                            | nextcloud                                                                                  | 2023-11-17, 17:36:50<br>$< 1$ MC                                                                          |  |  |  |
| Технологии                                                                            | $\boxed{0}$ $\sim$ | /* CONNECT */<br>$\leftrightarrow$<br>۰                                                               | nextcloud                                                                                  | 2023-11-17, 17:36:50<br>1 MC                                                                              |  |  |  |

<span id="page-17-1"></span>Рисунок 10 – Страница «Анализ»

Страница «События» формирует сводку с дальнейшим подробным анализом возникающих проблем на любом из узлов объектов мониторинга [\(Рисунок 11\)](#page-18-0).

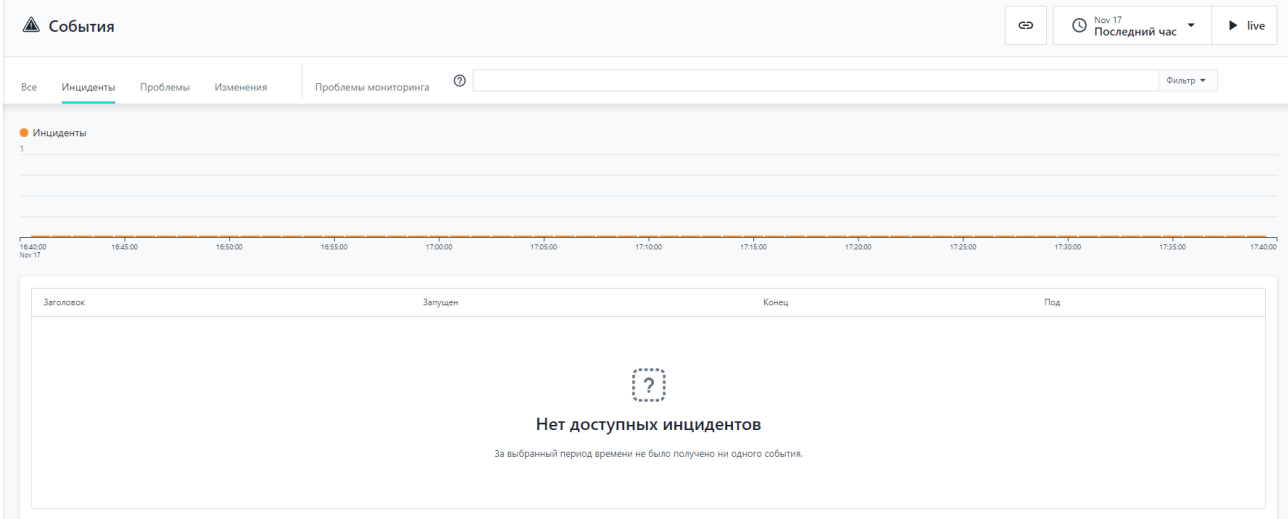

<span id="page-18-0"></span>Рисунок 11 – Страница «События»

# **7. СООБЩЕНИЯ ПОЛЬЗОВАТЕЛЮ**

<span id="page-19-0"></span>Пример сообщение администратору приведен ниже [\(Рисунок 12\)](#page-19-1).

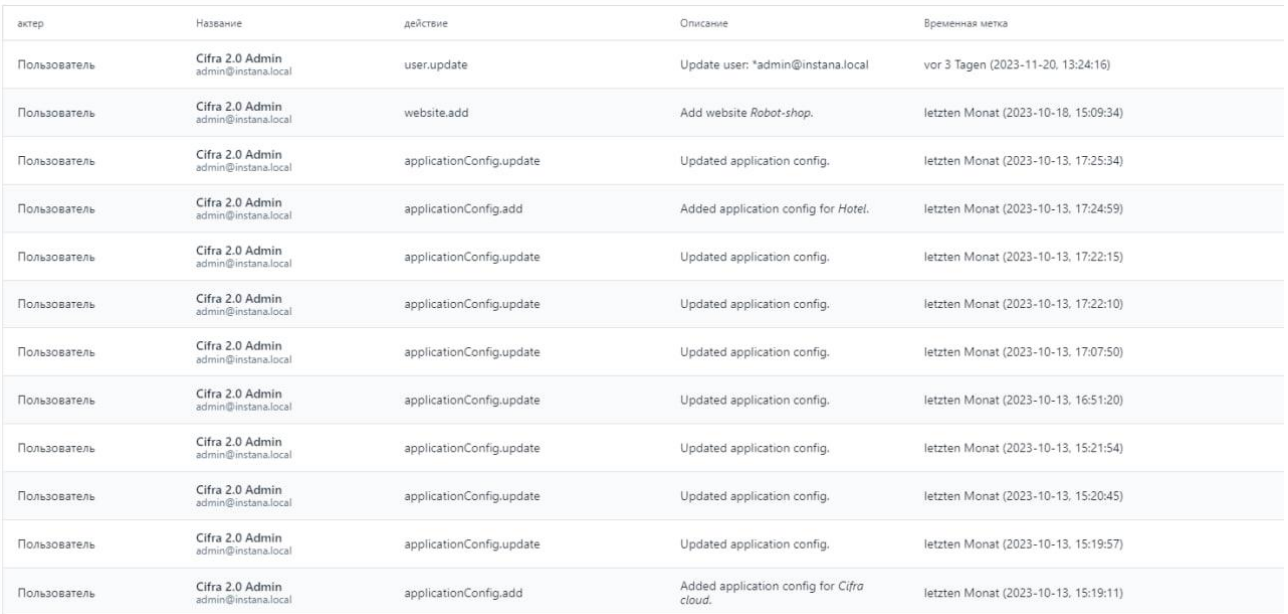

<span id="page-19-1"></span>Рисунок 12 – Сообщения пользователю

# **8. СООБЩЕНИЯ АДМИНИСТРАТОРУ**

<span id="page-20-0"></span>Пример сообщений администратору приведен ниже [\(Рисунок 13\)](#page-20-1).

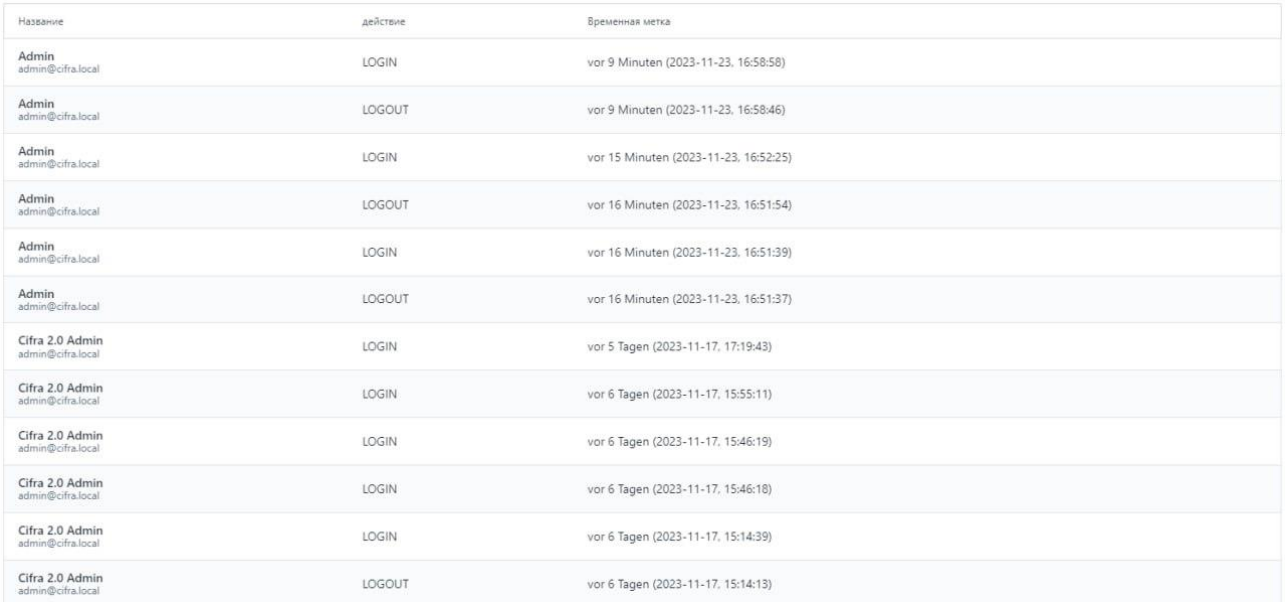

#### <span id="page-20-1"></span>Рисунок 13 – Сообщения администратору